比特币是一种数字货币,当我们需要去接受比特币时,就需要给对方提供我们的比 特币地址来。而在之前小编也给大家介绍了如何去获取这个地址,安装比特币钱包 即可自动获取一个字符串地址了。然而巨大而又繁琐的数据更新是不是让你很痛苦 ,不仅磁盘爆满了,连运行也减速了。

今天小编就给大家分享另一种获取比特币的方式。

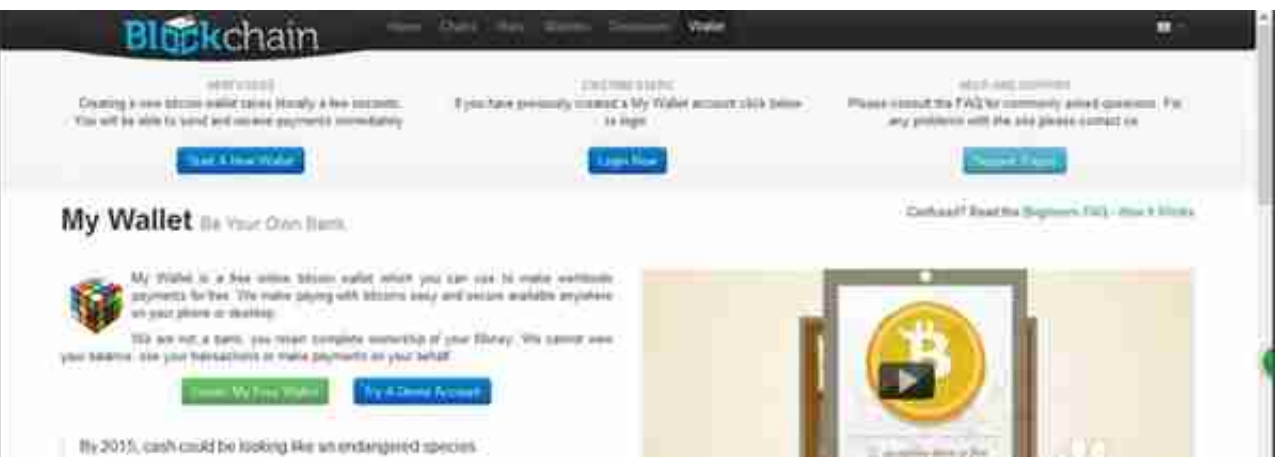

不要看到英文就慌了,作为这么强大的比特币银行,他们肯定考虑到这点了。

在右上角,有莫有看到一个很熟悉的旗帜(美国国标,这表示当前页面是English版 本),我们点击该图标。

## 找到咱们的国标就可转换成中文简体版

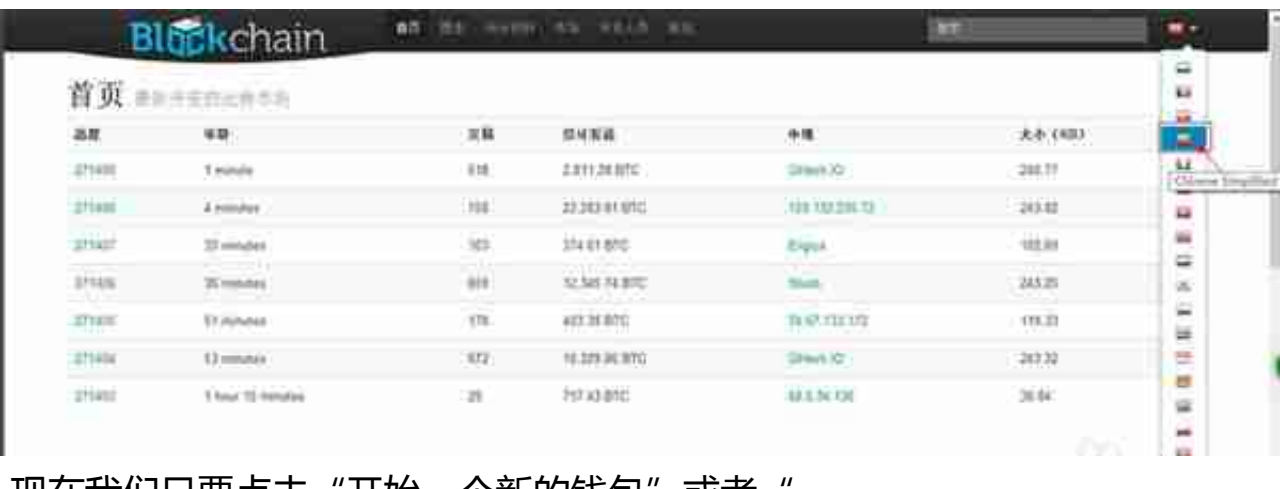

现在我们只要点击"开始一个新的钱包"或者 **创建我的免费钱包"**来创建我们的比特币钱包了。

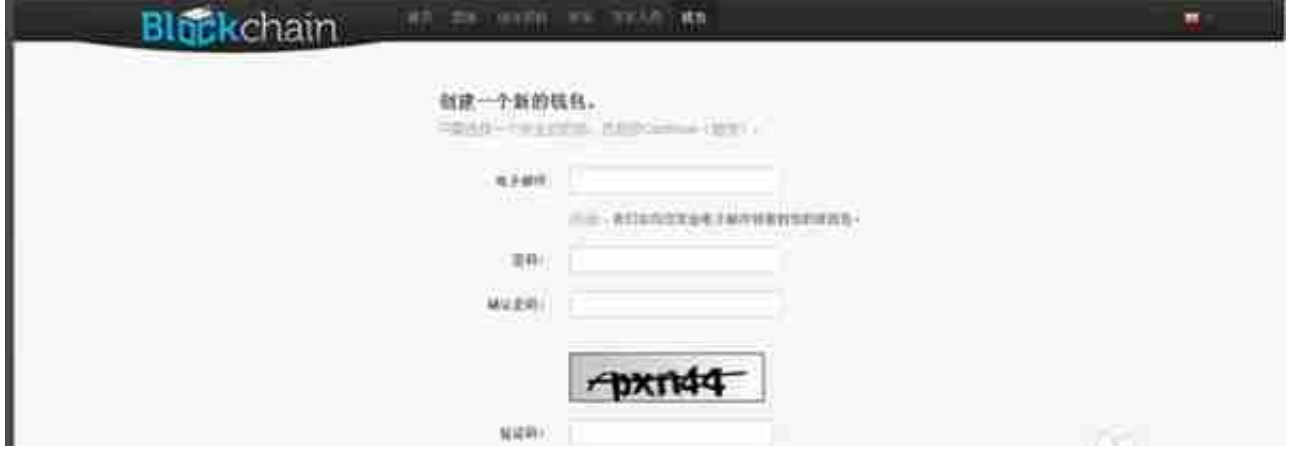

 注册之后就可以直接登入了,不需要进邮箱验证的。进入登入界面我们可以看到标 识符栏有一串字符串,这就是我们的比特币地址,输入注册密码就可以直接登入我 们的钱包了。

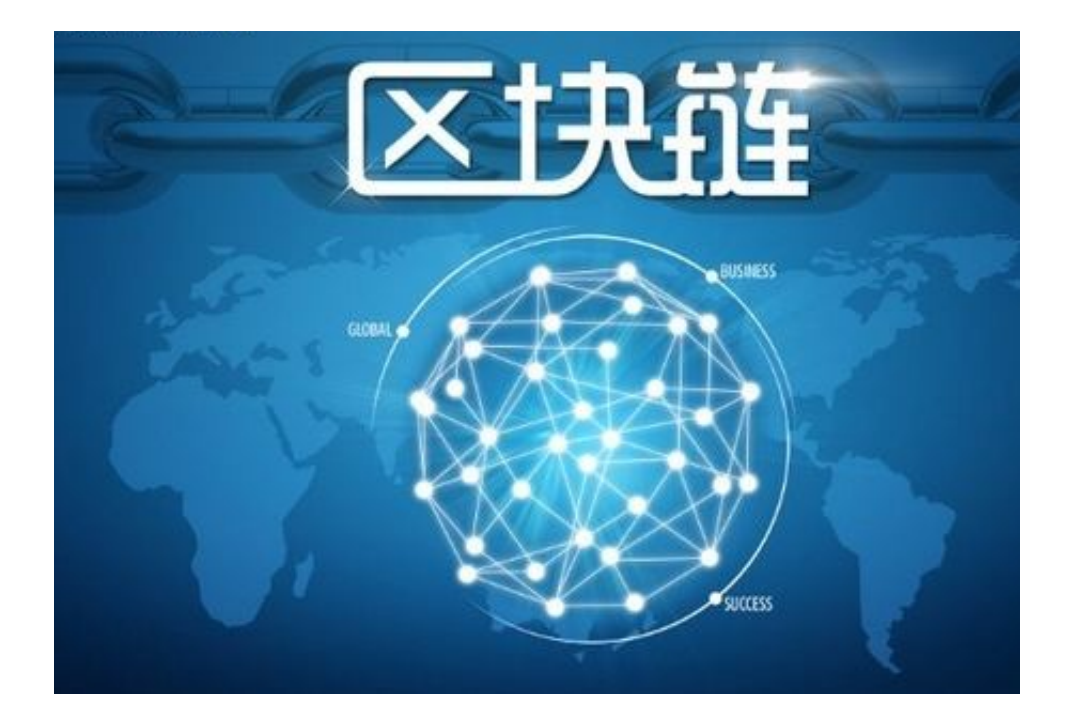